## コロナ支給金の支払い確認方法。

https://www.irs.gov/payments/your-online-account

1.上記IRS[のサイトで IRS アカウントに<Sign-I](https://www.irs.gov/payments/your-online-account)n>する。まだIRSにアカウントを登録していない 場合は同<Sign-In>ページから <Create Account>に進み Accountを作成する。 このアカウン トは今後も自分の過去のすべてのIRS記録を調べるときに役に立つ。

2. <Record>クリック。 そして各年の支払いRecordを確認。

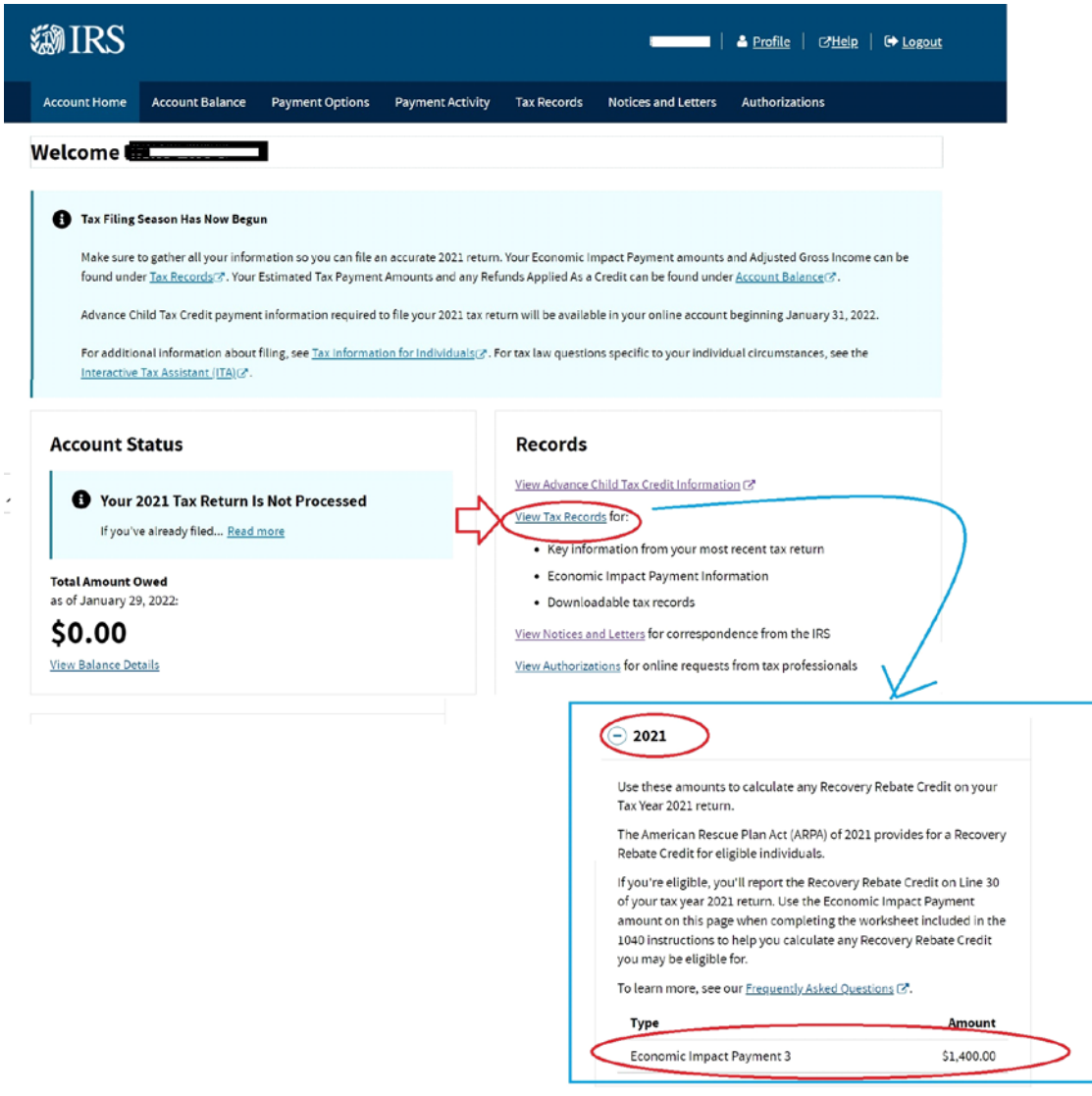